Per eseguire l'accesso al programma, cliccare sul bottone START di Windows, cliccare sulla cartella BLUSTRING e selezionare il programma desiderato

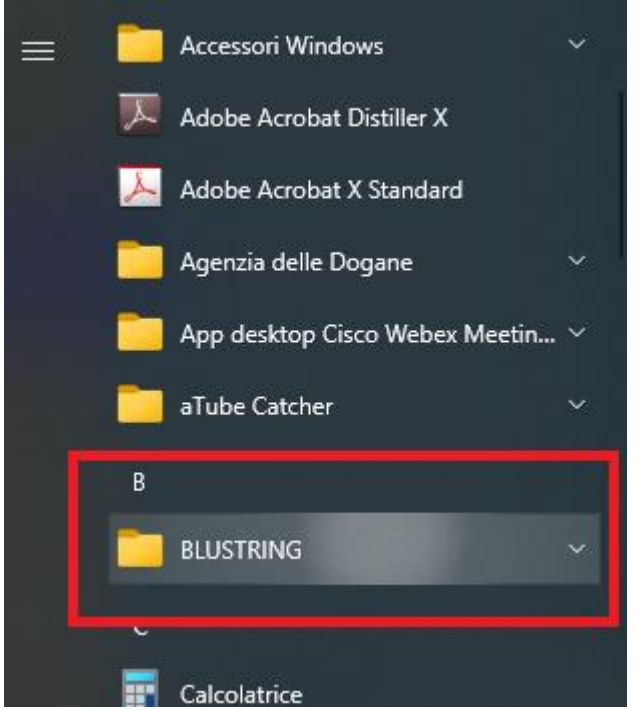

Al primo accesso sarà necessario inserire il codice fiscale relativo alla licenza d'uso del programma

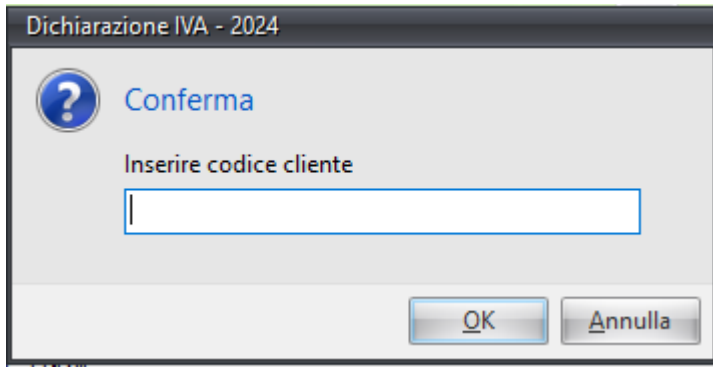

*NON E'PIU' NECESSARIO ACCEDERE ATTRAVERSO LA CONSOLLE BLUSTRING*